**Glossary**

FAFSA - Free Application for Federal Student Aid SAR - Student Aid Report EFC - Estimated Family Contribution PLUS Loan - A loan for parents to secure additional funding MPN - Master Promissory Note PDF - Portable Document Format Endorser - An individual acting as guarantor for you or your parents Screenshot - Is a picture taken of your computer's desktop Selective Service - A registry of US males who may potentialy be subject to military subscription

> Application for Student Aid Rejected

Loan Certificate issued by LIPA to progress your Visa application

page?

Any attached files not completed or missing and/or any piece of data proves to be not true

The data supplied by you/your parents is verified by LIPA.

LIPA will send you an Eligibility Certificate. You (and/or your parents) must complete this form to confirm the loan amounts you wish to borrow and your compliance with LIPA and US Department of Education borrower requirements

You will not be able to borrow a PLUS Loan. Try again with an Endorser.

Go to www.Studentloans.gov (Complete Plus Loans) Apply for your Credit Check Print the email sent to you about your credit check, or take a screenshot, showing you are Accepted.

anea

- A pdf copy of your PLUS Loan MPN
- $\Box$  Your email/screenshot confirming accepted credit check

Are you Accepted or Declined?

Have you completed Entrance Councelling at www.studentloans.gov for Direct (and PLUS) even if you've done this before. If you don't, the US Department of Education will block your loans. Print the completion certificate as a pdf file, or take a screenshot.

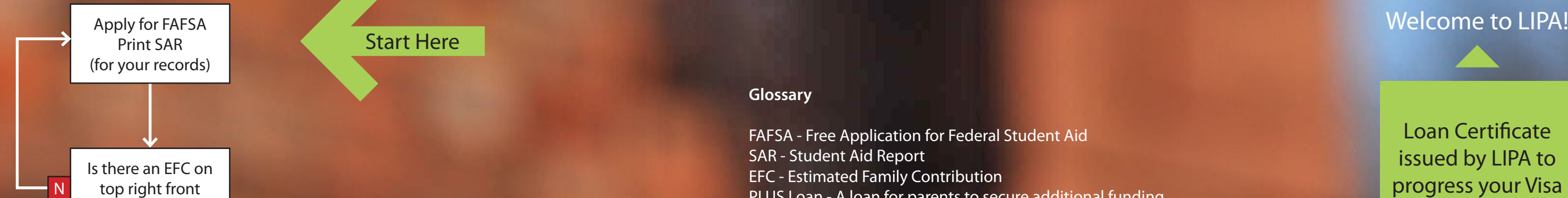

Go to [www.lipa.ac.uk/](www.lipa.ac.uk/international)international and download the Cost of Attendance table for your year of entry and programme. Complete the LIPA Cost of Attendance Calculator in full using the information given on your SAR.

The completed form will tell you what loans you are eligible for. Save this file; you will need it again.

Do you want to borrow a PLUS Loan?

N Y

Go to [www.Studentloans.gov](http://www.Studentloans.gov) Complete Promissory Note also called MPNs. (One for Direct and one for PLUS loans) Print MPNs (save as pdf files)

Prepare an email to international@lipa.ac.uk. In the Subject field type: Completed Loans Docs and your full name.

Attach the following file to the email:

- 1. Completed LIPA Cost of Attendance Calculator
- $\Box$  A pdf copy of your MPN for Direct Loan(s)
- $\Box$  Your Entrance Counselling completion
	- acknowledgement/screenshot

If you are applying for a PLUS Loan:

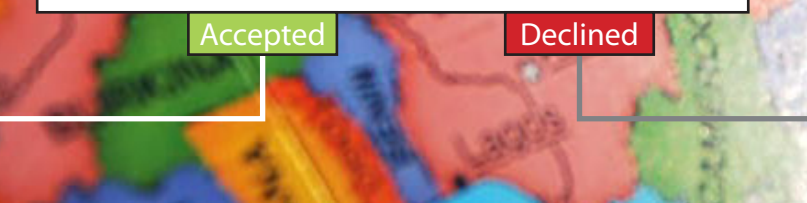

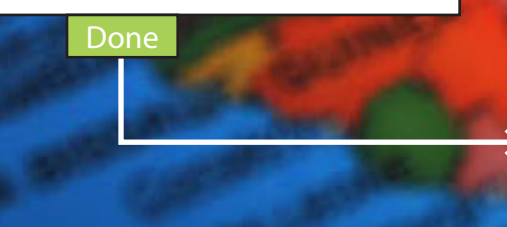

N